# 第一回 惑星探査データ解析実習会 小惑星探査機はやぶさのデータ解析

# はやぶさデータアーカイブとFITS 北里 宏平(神戸大学)

はやぶさサイエンスデータアーカイブ

「はやぶさ」は日本の月惑星探査の第一歩となるデータを生み出した

- 2007年4月からWebにて一般 向けに公開開始 (観測終了から約一年後)
- 公開月にはのべ16,800人から のアクセスを記録
- 小惑星ランデブーまでの生成 全データを公開 (データ量は全体で 2GB弱)
- 将来的に JAXA/DARTS や NASA/PDS にも登録予定

#### [http://hayabusa.sci.isas.jaxa.jp/](http://hayabusa.sci.isas.jaxa.jp)

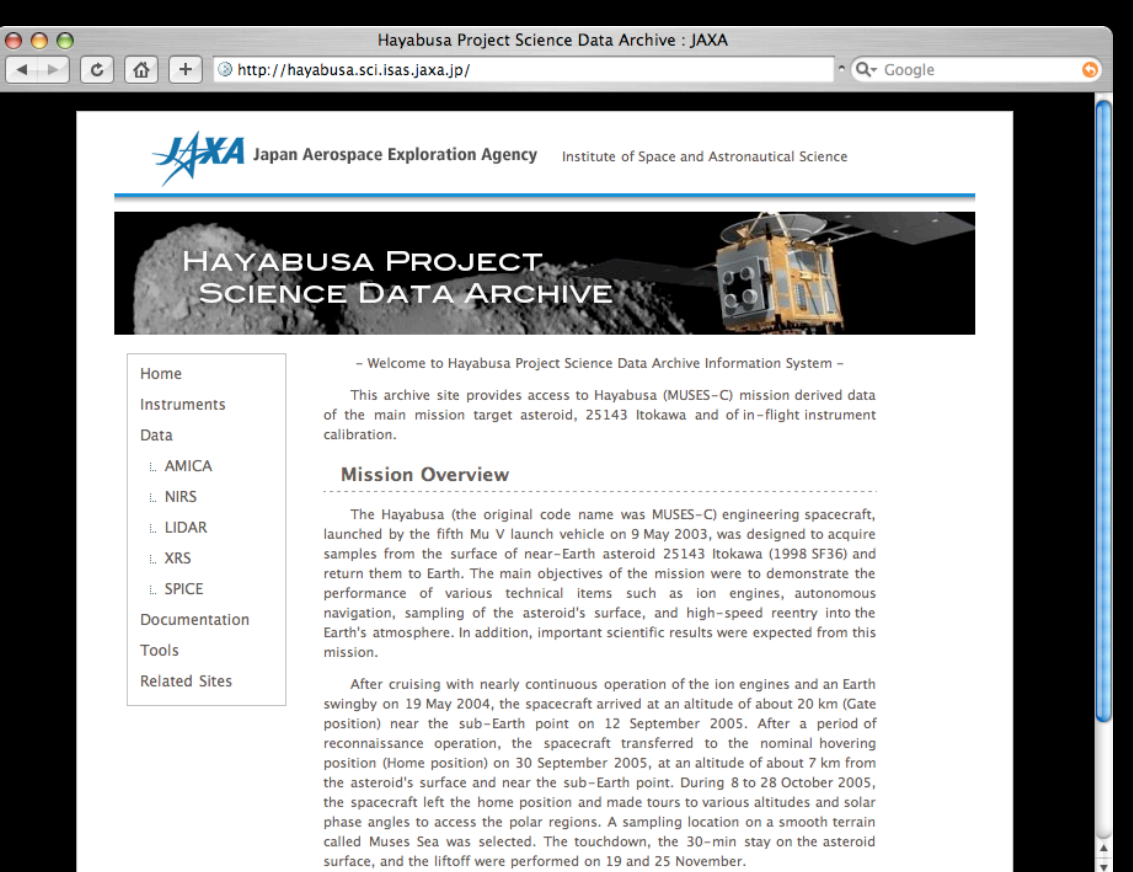

### はやぶさ公開データ

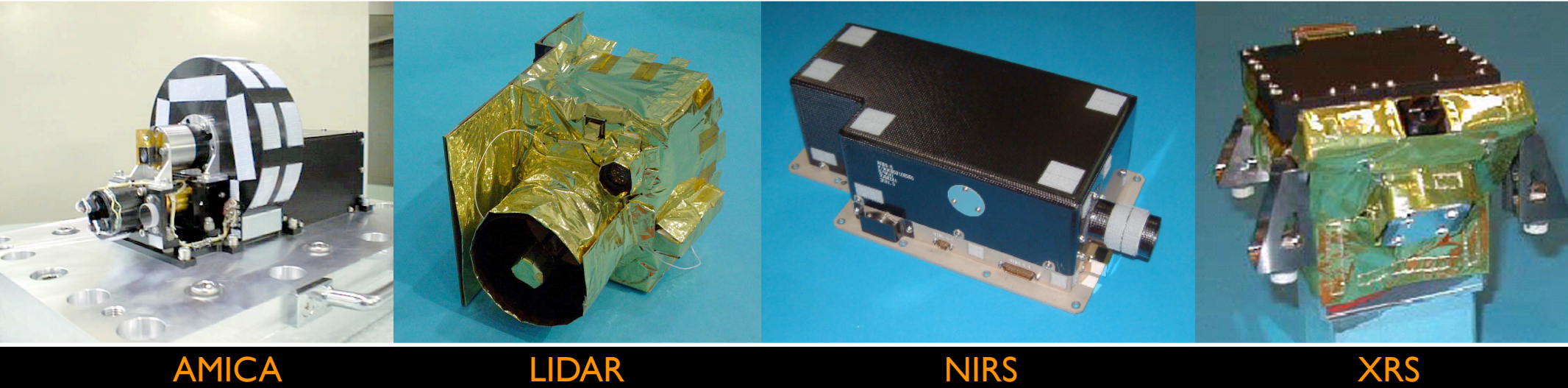

理学観測機器データ

AMICA 可視多色カメラ:画像データ I.3 GB (約1,300枚)

LIDAR レーザー高度計 : 測距データ 70 MB (約1,700,000点)

NIRS 近赤外線分光器:スペクトルデータ 19 MB(約80,000本)

XRS 蛍光X線分光器 :スペクトルデータ 286 MB(約6,000本)

アンシラリ(補助)データ

SPICE 探査機時間・位置・姿勢データ 93 MB SHAPE 小惑星形状モデル 36 MB

データ保存

#### • データアーカイブ保存データ

探査機のテレメトリを地上で一次処理したデータ (地上処理:デパケット, 圧縮画像の解凍, 物理量変換)

内容はほとんど生データ状態

厳正なピアレビューのプロセスは通ってない

▶ 現状はユーザー自身の較正作業が必要(今後改修予定)

• データフォーマット

AMICA, NIRS : FITS 画像形式

LIDAR, XRS : テキスト (ASCII) テーブル

SPICE : SPICE カーネル

### ちなみに..

#### ダウンロードランキング

- 1位 AMICA
- 2位 NIRS
- 3位 SPICE
- 4位 SHAPE
- 5位 XRS
- 6位 LIDAR
- (2009/03/08 時点)

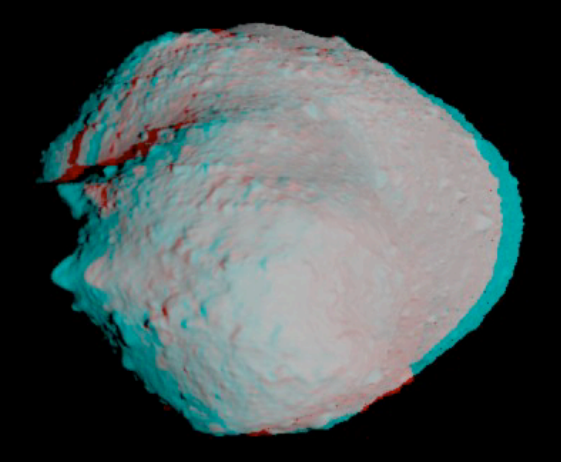

### AMICA, NIRS のデータフォーマット

**FITS** (Flexible Image Transport System)

天文分野の標準的なファイル形式(拡張子:fits)

- 多次元データ配列(イメージ, スペクトル, イベント, 表データ)
- 無圧縮バイナリ保存
- データに関する詳細情報も一緒に格納
- 解析ソフトウェアが充実
- 天文分野ではほぼすべてのデータアーカイブで採用
	- SMOKA@国立天文台(地上望遠鏡)
	- DARTS@JAXA/ISAS(天文・太陽・地球プラズマ衛星)
	- PDS@NASA(惑星探査機)
	- 地球観測衛星などでは別のフォーマットを使用

FITS ファイル構造

基本要素:ヘッダ+データ配列

単純 FITS ファイル

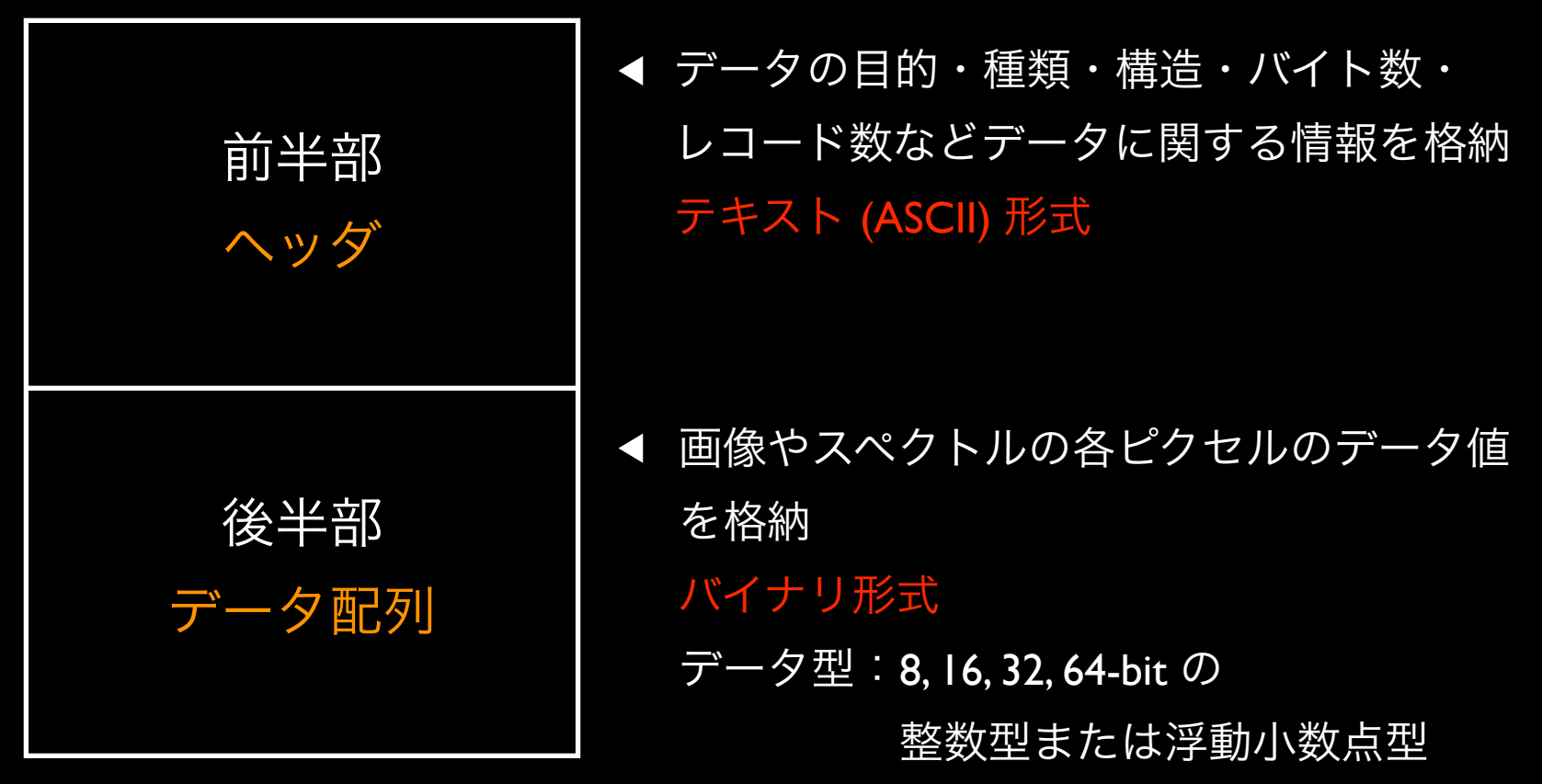

\*基本要素が複数連結した拡張FITSもある

FITS ヘッダ

#### テキスト (ASCII) コードで書かれた カードイメージ の並び

キーワード = 値 / コメント

FITSヘッダ例 インコントランプのデータ配列の情報

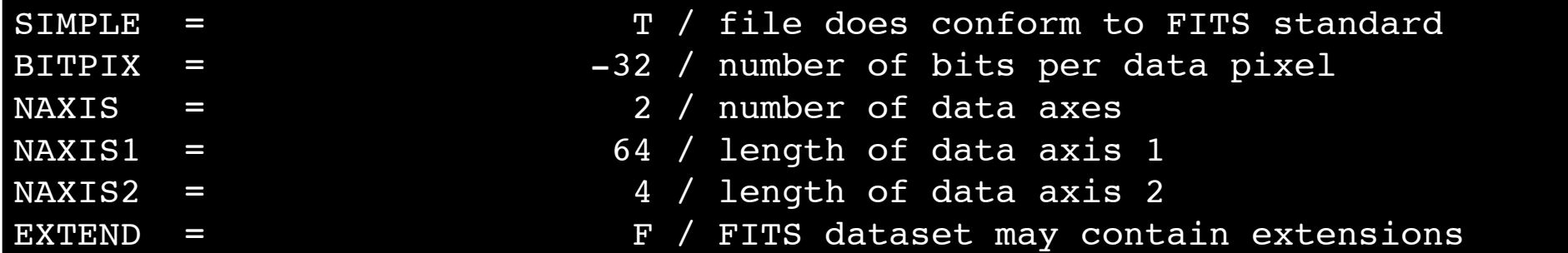

続いて観測の詳細情報

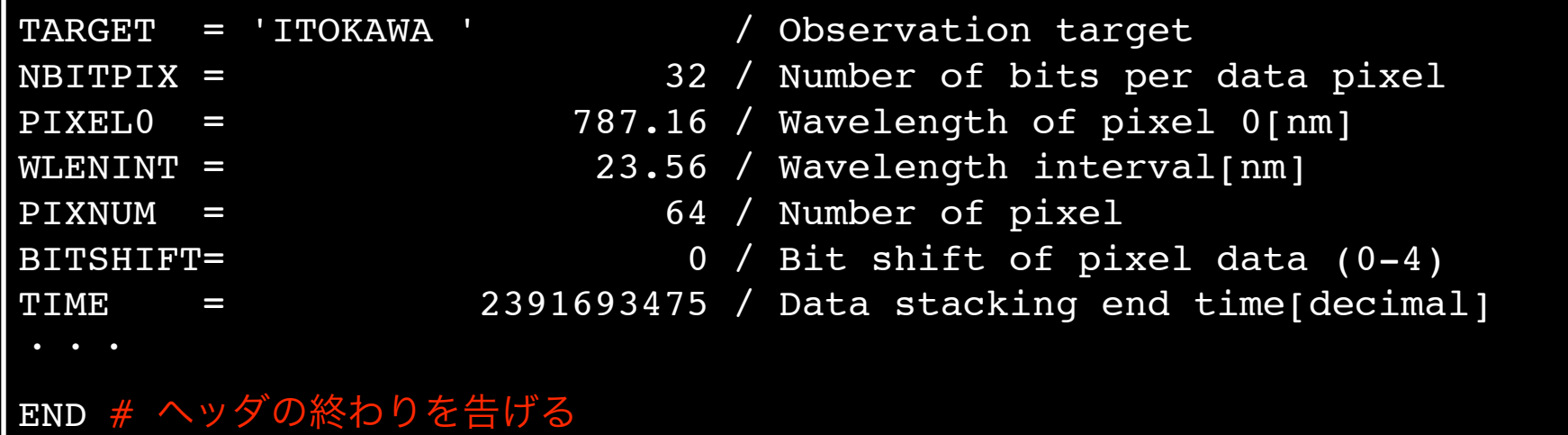

## FITS 用ソフトウェア

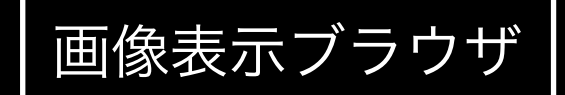

画像表示ブラウザ Makali'i :国産の教育向けソフト FITSview :マルチプラットフォームブラウザ SAO ds9 :高機能ブラウザ(IRAF対応)

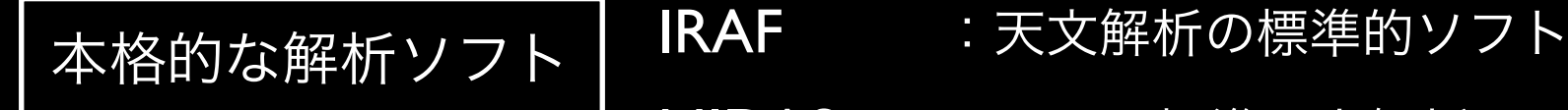

- MIDAS : ESO の標準天文解析パッケージ
- AIPS :電波天文分野の標準解析ソフト

開発者向けツール

FTOOLS : FITS の処理用ユーティリティ集 FITSIO : FITS の入出力用ライブラリ集 WCSTools: FITS 操作ツール

などなど他多数

## SAO ds9

#### 主な機能:

- 画像解析処理に必要な基本的機能
	- 色, 階調の変換
	- 拡大縮小
	- 方向の反転
- FITS ヘッダの閲覧
- ブリンク・コントア・スライス
- ビニング・グリッド表示
- 他の画像形式での書き出し
- (JPEG, TIFF, PNG, MPEG など)
- コマンドライン立ち上げの際に各種 オプション, 複数ファイル指定が可能

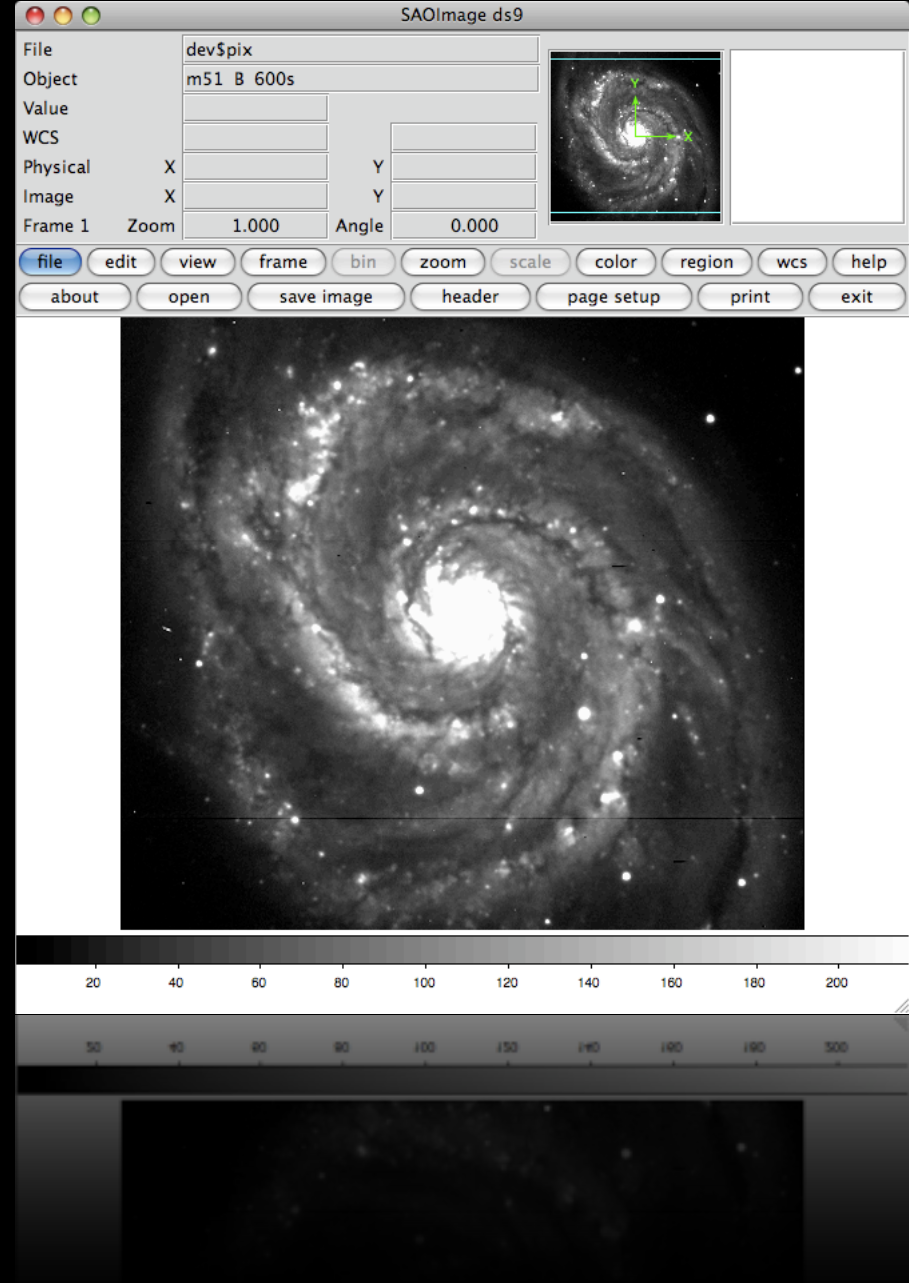

#### **WCSTools**

#### 主な機能:

コマンドラインでの FITS のファイル操作

- FITS ヘッダおよびデータ配列の閲覧・出力・編集が可能
- 大量ファイルの処理に便利
- 実行可能コマンドは wcstools コマンドで一覧表示される
- コマンド manual は用意されてない(引数なし実行で help 表示)

今回使用するコマンド:

imhead :ヘッダの閲覧

gethead:ヘッダキーワード値の出力

getpix : データ配列 (ピクセル値) の出力

### WCSTools を使ってみる

- # caltarget ディレクトリに移動
- % cd \$(nirs\_package)/caltarget
- # ヘッダの閲覧
- % imhead nirs\_lamp\_ave.fits
- # 引数なし実行だと help 表示
- % imhead
- # ヘッダ TIME の値を標準出力
- % gethead nirs\_lamp\_ave.fits TIME
- # ピクセル値(AVE)を ave.dat に出力
- % getpix -n 1 %.8e nirs\_lamp\_ave.fits 0 1 > ave.dat
- # ピクセル値(DEV)を dev.dat に出力
- % getpix -n 1 %.8e nirs\_lamp\_ave.fits 0 2 > dev.dat

## 出力データをプロットしてみる

#### # gnuplot を立ち上げる

- % gnuplot
- # ピクセル値(AVE)データをプロットする

gnuplot> plot 'ave.dat' using 0:1 with lines

# エラーバーをつけてプロットする

gnuplot> plot '< paste ave.dat dev.dat' using 0:1:2 with errorlines

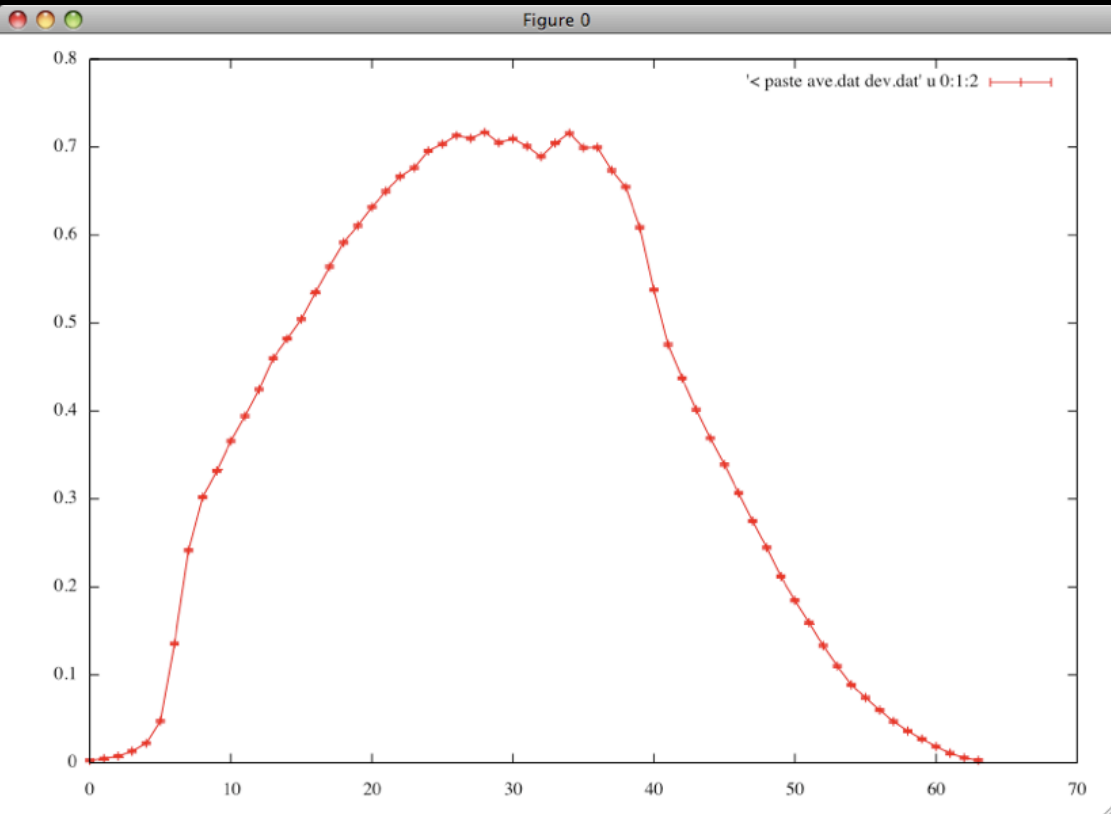